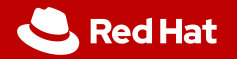

## Advanced Git

#### IVS demonstration exercise

Viktor Malík Petr Stodůlka Pavel Odvody Red Hat

April 21, 2021

1

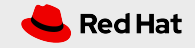

#### **Prerequisites**

- *•* Basic knowledge of Git commands for:
	- creating commits (git add, git commit)
	- inspecting current state (git status, git diff)
	- inspecting history (git log, git show)
	- working with remotes (git pull, git push)
	- *•* working with branches (git checkout, git branch)
	- *•* merging branches (git merge, git rebase)

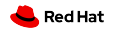

## "Advanced" work with Git

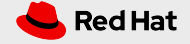

### Let's start

- *•* We'll write a simple tool for counting characters, words, and lines in a file (similar to the wc utility)
- *•* We start with a pre-initialized repo containing very basics of the tool: https://github.com/viktormalik/git-workshop
- *•* The repo contains:
	- *•* source file wc.c
	- *•* testing file testfile
	- *•* Makefile

4

*•* .gitignore

#### Current status of the repo

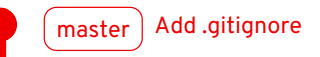

Validate number of arguments

Add testfile for testing of the wc

Add basics of the wc tool

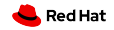

## Basic team synchronisation

Every member implements a different feature in their *master*

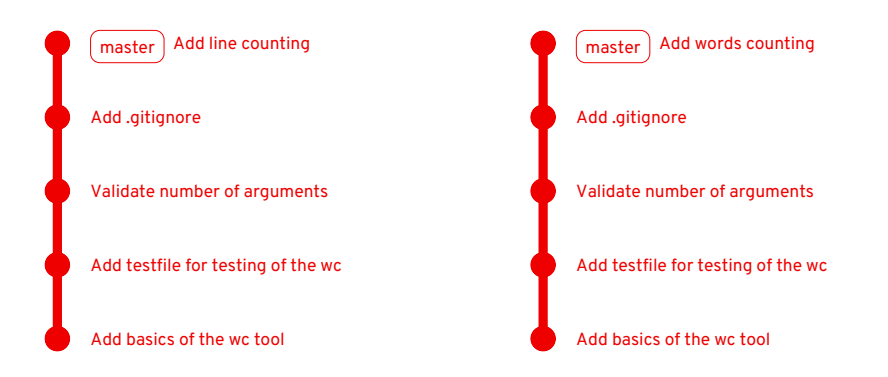

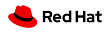

## Basic team synchronisation

7

The second one to push must do a merge (and resolve a merge conflict)

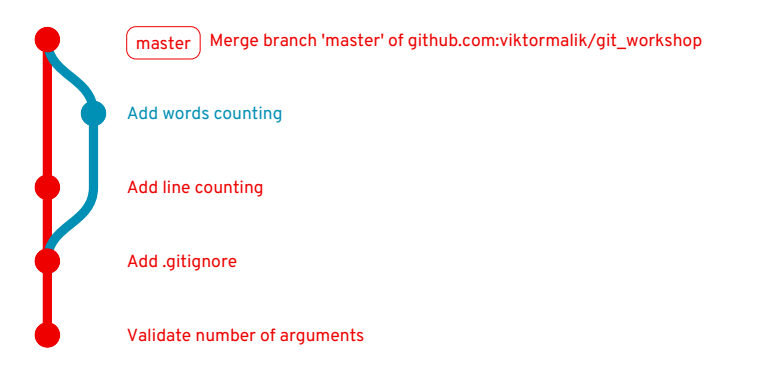

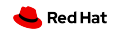

## Better team synchronisation

*•* **This is not a good practice!**

8

- *•* Always implement new features in **separate branches**.
- *•* Potential merge conflicts should be resolved in the feature branch.
- *•* Ideally, merging into master should be always done using **pull requests**
	- *•* They allow other team members to comment on the changes
	- *•* Changes can be **reviewed** before they get into master
	- *•* Master always contains a working and approved version of the project

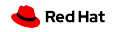

## Using a feature branch

Let us add help into the tool using a separate branch *add\_help*

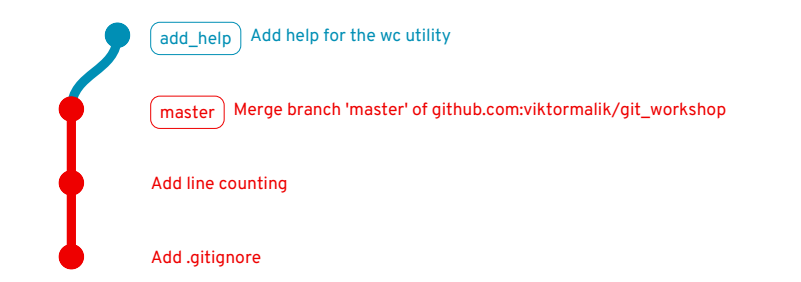

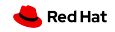

### Using a feature branch

The state of *master* after **rebase**:

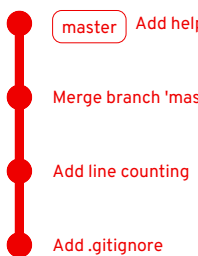

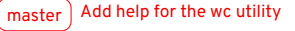

Merge branch 'master' of github.com:viktormalik/git\_workshop

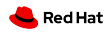

We have 2 branches pointing to the same commit and we want to move one backwards.

> Merge branch 'master' of github.com:viktormalik/git\_workshop  $\lceil \frac{m}{m} \rceil$  Add help for the wc utility own-separator, option-opt  $\big)$  Add counting by custom separator

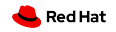

This can be done using git reset HEAD<sup>^</sup>

master, option-opt  $|$  Add help for the wc utility  $own-separator$   $\big)$  Add counting by custom separator

Merge branch 'master' of github.com:viktormalik/git\_workshop

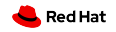

#### After adding a new commit to *options-opt*:

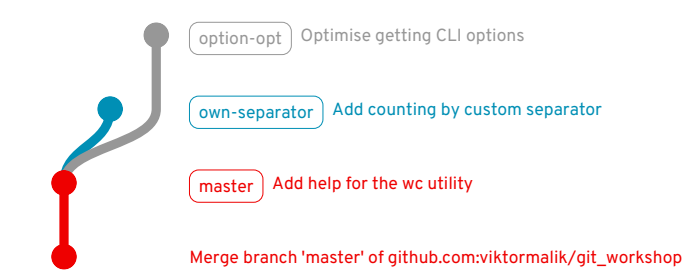

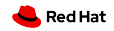

*options-opt* can be now merged into master while *own-separator* remains a feature branch in development.

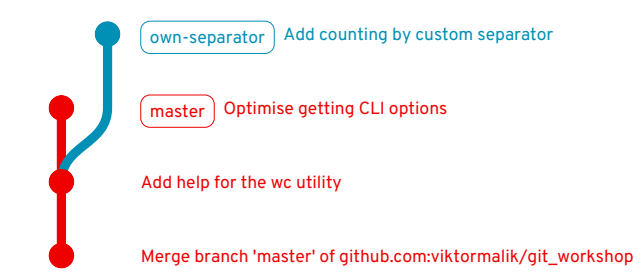

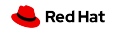

## Rebasing feature branches

We add more commits to the feature branch and then **rebase** it onto *master* (to avoid creation of a merge commit).

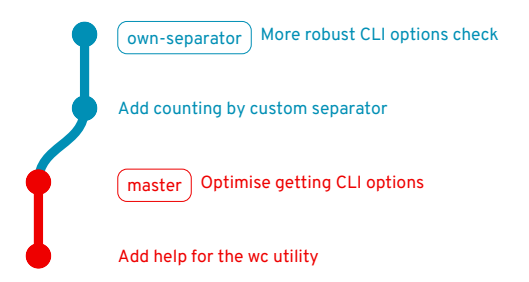

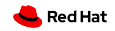

## Rebasing feature branches

We made a mistake during the rebase, which we had to fix with an additional commit.

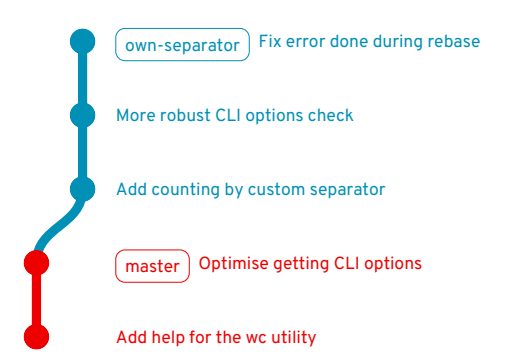

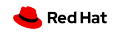

## Rebasing feature branches

It is possible to merge the "fix commit" into one of the previous commits using **interactive rebase** (git rebase -i).

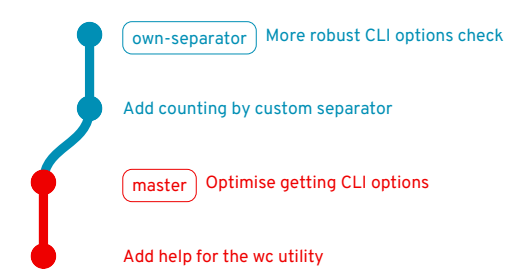

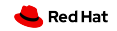

#### Interactive rebase

- One of the most important Git features in the modern pull request-based workflow.
- *•* Allows to **edit**, **reorder**, **merge (squash)**, or **drop** commits.
- *•* **Rewrites history** should be only used on feature branches.
- *•* **Never rewrite history of master!**
	- *•* Other developers would not be able to do git pull.

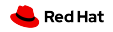

## Copying commits from other branches

It is possible to copy commits from other branches (e.g. commits implementing useful features from co-workers feature branches) using git cherry-pick.

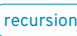

 $recursion$  [Recursion 4/3] Implement recursive file traversal

[Recursion 3/3] Count only regular files

[Recursion 2/3] Refactoring: process the file inside process\_file()

[Recursion 1/3] Enable multiple counters and use new output format

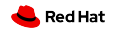

## Copying commits from other branches

After moving 3 commits from *recursion* into *multiple-files*:

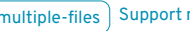

multiple-files Support multiple input files

[Recursion 3/3] Count only regular files

[Recursion 2/3] Refactoring: process the file inside process\_file()

[Recursion 1/3] Enable multiple counters and use new output format

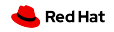

## Copying commits from other branches

If the commits are altered in *multiple-files*, it may be needed to use skip when rebasing *recursion* onto *multiple-files*.

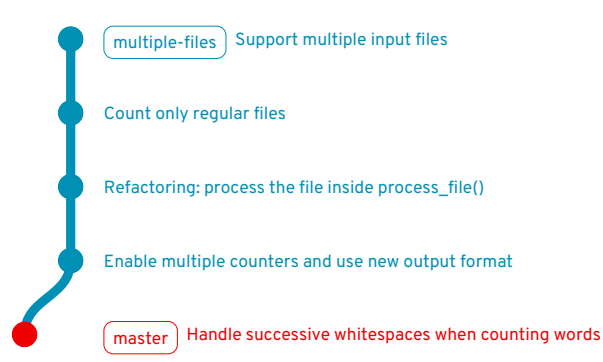

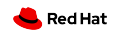

## Hunting bugs in Git history

- *•* We often discover a bug that was certainly introduced **somewhere in the Git history**.
	- *•* There is a revision in the past where certain test works correctly.
	- *•* However, the test does not work now.

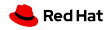

## Hunting bugs in Git history

- *•* We often discover a bug that was certainly introduced **somewhere in the Git history**.
	- *•* There is a revision in the past where certain test works correctly.
	- *•* However, the test does not work now.
- *•* Git offers git bisect that uses **binary search** to localise the commit that caused the bug.
	- git bisect start starts bisecting.
	- *•* git bisect good marks a commit that does not contain the bug.
	- *•* git bisect bad marks a commit contains the bug.
	- *•* git bisect skip marks a commit that cannot be evaluated.

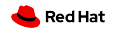

## Hunting bugs in Git history

- *•* We often discover a bug that was certainly introduced **somewhere in the Git history**.
	- *•* There is a revision in the past where certain test works correctly.
	- *•* However, the test does not work now.
- *•* Git offers git bisect that uses **binary search** to localise the commit that caused the bug.
	- git bisect start starts bisecting.
	- *•* git bisect good marks a commit that does not contain the bug.
	- *•* git bisect bad marks a commit contains the bug.
	- *•* git bisect skip marks a commit that cannot be evaluated.
- *•* The process can be **automated** using a script that returns 0 on success and a  $22$  non-zero result on failure.

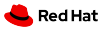

# Git tips and tricks

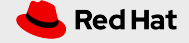

### Cloning repositories with a long history

- *•* If a repo has a long history, it may take long time to clone it.
- *•* If the entire history is no needed, it is possible to use a **shallow copy**: git clone --max-depth N
- *•* Try it with the Linux kernel: git clone --max-depth 1 https://github.com/torvalds/linux

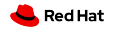

# Signing commits

25

- *•* By default, it is not possible to verify that a certain commit was truly created by the person who is stated as the author.
- *•* Theoretically, anyone can set your name and email as theirs and commit on your behalf.

## Signing commits

25

- *•* By default, it is not possible to verify that a certain commit was truly created by the person who is stated as the author.
- *•* Theoretically, anyone can set your name and email as theirs and commit on your behalf.
- *•* To resolve this problem, Git offers **signing commits** using GPG keys.
- *•* GitHub offers a nice tutorial on how to setup commit signing: https://help.github.com/en/github/ authenticating-to-github/signing-commits

There are various possibilities on how to ease your life with Git:

- *•* **Git prompt**
	- *•* It is possible to setup Bash prompt such that it shows the current branch, state of the directory, etc.
	- *•* There are many tutorials on how to set the prompt
	- *•* Some alternative shells (e.g. Fish, zsh) include Git prompt by default

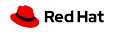

There are various possibilities on how to ease your life with Git:

- *•* **Git prompt**
	- *•* It is possible to setup Bash prompt such that it shows the current branch, state of the directory, etc.
	- *•* There are many tutorials on how to set the prompt
	- *•* Some alternative shells (e.g. Fish, zsh) include Git prompt by default

#### *•* **IDE/Editor support**

- *•* It is useful to see which lines were added/removed/changed from HEAD.
- *•* Most IDEs and editors offer a way to setup this.

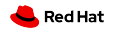

There are various possibilities on how to ease your life with Git:

- *•* **Git prompt**
	- *•* It is possible to setup Bash prompt such that it shows the current branch, state of the directory, etc.
	- *•* There are many tutorials on how to set the prompt
	- *•* Some alternative shells (e.g. Fish, zsh) include Git prompt by default

#### *•* **IDE/Editor support**

- *•* It is useful to see which lines were added/removed/changed from HEAD.
- *•* Most IDEs and editors offer a way to setup this.

#### *•* **Use tools for history inspection**

- *•* There is a number of tools for an easier history traversal
- *•* E.g. **tig**, gitk, … 26

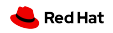

#### *•* **Command aliases**

- *•* Many Git commands are quite long (or have many options).
- *•* It is possible to setup short aliases for most commonly used commands.

```
• Git offers a way to set aliases:
git config --global alias.co checkout
...
or edit $HOME/.gitconfig:
 [alias]
  co = checkout
  ...
```
*•* An alternative is to setup aliases via shell

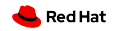

## Useful links

28

- *•* Atlassian Advanced Git Tutorials https://www.atlassian.com/git/tutorials/advanced-overview
- *•* GitHub Guides https://guides.github.com
- *•* GitHub Help https://help.github.com/en/github

## TL;DR

What you should take out of this talk:

- *•* Learn and practice **interactive rebase**
- *•* **Read what Git tells you**, there are often good hints (e.g. for undoing things)
- *•* Keep *master* in good shape

# **Thank you for the attention!**

Your feedback is welcome! https://forms.gle/otcXSjBXX1hjT8fZA

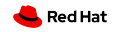